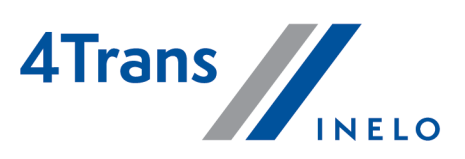

# Lista zmian

Wersja: 5.1.1

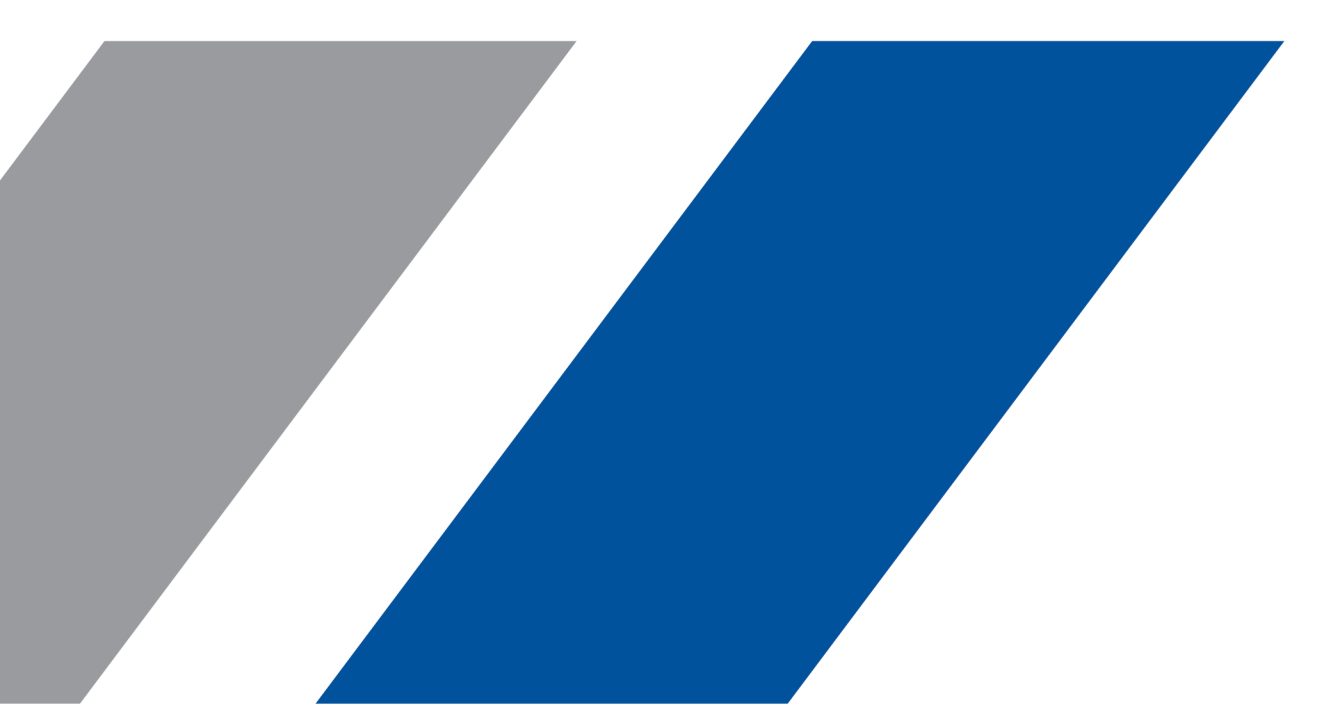

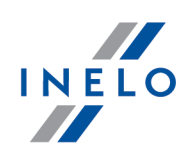

# 4Trans

Lista zmian

#### Wszystkie prawa zastrzeżone

Kopiowanie, wprowadzanie zmian, przesyłanie, publiczne odtwarzanie i wszelkie wykorzystywanie tych treści wymaga uprzedniej pisemnej zgody wydawcy.

Nazwy firm i produktów wymieniane w tej Instrukcji mogą być zastrzeżonymi nazwami lub zastrzeżonymi znakami handlowymi ich właścicieli. Wydawca oraz autor nie roszczą sobie do nich żadnych praw.

Chociaż dołożono szczególnej staranności w trakcie tworzenia tego dokumentu, to jednak ani wydawca ani autor nie odpowiadają za błędy i opuszczenia ani za szkody spowodowane użyciem informacji zawartych w tym dokumencie. W żadnym razie wydawca ani autor nie odpowiadają za nieuzyskany przychód ani też za żadne inne szkody ekonomiczne bezpośrednio lub pośrednio spowodowane lub rzekomo spowodowane przez ten dokument.

Okna programu przedstawione w obrazach (screen'ach) zamieszczonych w niniejszej instrukcji mogą się różnić kształtem i zawartością od okien posiadanej wersji programu. Różnica ta może wystąpić szczególnie dla wersji programu innej od wersji instrukcji.

Produkcja: INELO Polska

ul. Karpacka 24/U2b 43-300 Bielsko-Biała POLAND www.inelo.pl

## Wersja 5.1

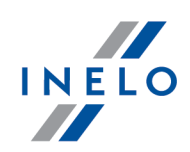

Przygotowaliśmy wsparcie dla pakietu mobilności. Więcej w liście zmian modułu TachoScan.

## Moduł Główny

#### (5.1.1) Kraj siedziby firmy

(menu: Dane podstawowe -> Pracownicy -> Dane podstawowe)

· W oknie oknie dodawania/edycji kierowcy dodano możliwość wyboru państwa, w którym jest siedziba firmy (Państwo członkowskie siedziby).

#### (5.1.1) Optymalizacja

- Dodano wsparcie dla serwera MS SQL 2019;
- · zoptymalizowano działanie Instalatora SQL.

#### (5.1.1) Walidacja ścieżek

(menu: Panel administracyjny -> Ustawienia -> Panel administracyjny -> Ścieżki)

· Podczas uruchamiania programu oraz w Oknie wyboru ścieżek wprowadzono automatyczną walidację czy ścieżki zdefiniowane w programie wymagają poświadczeń. Jeśli wymagają, zostanie wyświetlony komunikat, że należy wpisać poświadczenia oraz okno systemowe, w którym trzeba podać nazwę użytkownika i hasło.

### Moduł Rozliczenia

#### (5.1.1) Przenoszenie nieobecności z Kalendarza ciągłości danych na Rejestr nieobecności

(menu: Rozliczenia -> Rejestr nieobecności)

· Wprowadzono automatyczne dodawanie nieobecności w Rejestrze nieobecności po wprowadzeniu ich w Kalendarzu ciągłości danych.

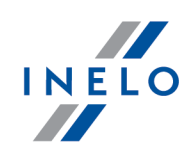

## Moduł TachoScan

#### (5.1.1) Dodawanie absencji na przełomie roku

(menu: Raporty -> TachoScan -> Kalendarz ciągłości danych)

·Wprowadzono możliwość dodawania ciągłej nieobecności na przełomie roku.

#### (5.1.1) Wyszukiwanie zaświadczeń

(menu: Raporty -> TachoScan -> Kalendarz ciągłości danych)

·Zoptymalizowano mechanizm wyszukiwania zaświadczeń.

#### (5.1.1) Wpisy krajów

(menu: TachoScan -> Wykres miesięczny)

· Na wykresie miesięcznym dodano wyświetlanie symboli wpisów kraju rozpoczęcia / zakończenia pracy - ułatwi to weryfikację nowych naruszeń.

## Pakiet Mobilności

Zmiany związane z wejściem pakietu mobilności:

#### (5.1.1) Dyspozycje w zespole

(menu: TachoScan -> Okno podglądu/edycji dnia z karty kierowcy -> Podgląd i edycja danych -> Wizualizacja zespołowa)

- · Dodano możliwość oznaczenia w programie na wykresie dziennym z karty kierowcy dyspozycji w zespole, które nie będą zaliczane do czasu przerwy;
- · na wykresie dziennym pod prawym przyciskiem myszy dla dyspozycji w zespole dodano opcję: Nie zaliczaj do czasu przerwy;

(menu: TachoScan -> TachoScan -> Wykres tygodniowy oraz Wykres miesięczny)

· na wykresie dziennym, tygodniowym oraz miesięcznym dodano oznaczanie dyspozycyjności w załodze niezaliczanej do czasu przerwy.

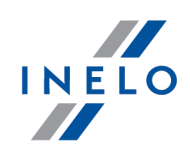

#### (5.1.1) Dwa skrócone odpoczynki tygodniowe poza krajem

· W drodze odstępstwa kierowca wykonujący międzynarodowe operacje przewozu rzeczy może wykorzystać dwa kolejne skrócone odpoczynki tygodniowe, pod warunkiem, że w okresie następnych dwóch tygodni wykorzysta dwa regularne tygodniowe okresy odpoczynku.

(menu: Dane podstawowe -> Ustawienia -> TachoScan -> Naruszenia - Analiza)

· Dodano opcję: Uwzględniaj lokalizację wpisów krajów <sup>i</sup> GNSS podczas analizy dwóch skróconych odpoczynków tygodniowych;

(menu: TachoScan -> Wykres tygodniowy oraz Wykres miesięczny)

• dodano wyświetlanie rekompensaty za podwójne skrócenie odpoczynku tygodniowego na wykresie tygodniowym i miesięcznym.

(menu: TachoScan -> Dostępny czas pracy kierowcy)

- · Podwójne skrócenie odpoczynku tygodniowego za granicą jest uwzględniane w zakładce Dostępny czas pracy kierowcy;
- · jeżeli w ostatnich dwóch tygodniach nastąpiło skrócenie odpoczynków tygodniowych, program będzie wymagał odebrania rekompensaty za te skrócenia w bieżącym lub kolejnym tygodniu.

#### (5.1.1) Powrót do kraju siedziby pracodawcy raz na cztery tygodnie

· Przedsiębiorstwo transportowe powinno zorganizować pracę kierowców w taki sposób, aby umożliwić im powrót na przynajmniej jeden regularny odpoczynek tygodniowy w każdym okresie czterech tygodni do kraju członkowskiego siedziby pracodawcy lub do miejsca zamieszkania kierowcy.

(menu: TachoScan -> Naruszenia kierowcy)

· Dodano nowe naruszenie: Brak powrotu na odpoczynek tygodniowy do kraju siedziby.

#### (5.1.1) Odpoczynki tygodniowe odebrane w pojeździe

· Regularne tygodniowe okresy odpoczynku nie mogą być odebrane w pojeździe. Muszą być wykorzystane w odpowiednim miejscu zakwaterowania wyposażonym w odpowiednią infrastrukturę noclegową i sanitarną.

## Wersja 5.1

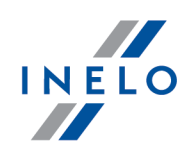

(menu: TachoScan -> Naruszenia kierowcy)

- · Dodano nowe naruszenie: Odpoczynek tygodniowy regularny odebrany <sup>w</sup> pojeździe;
- · usunięto naruszenie: Karta włożona do tachografu <sup>w</sup> trakcie odpoczynku tygodniowego;

(menu: Dane podstawowe -> Ustawienia -> TachoScan -> Naruszenia - Analiza)

- · dodano opcję: Wykazuj naruszenie za odpoczynek regularny <sup>w</sup> kabinie pojazdu; (menu: Dane podstawowe -> Ustawienia -> TachoScan -> Naruszenia - Tolerancja)
- · dodano opcję: Akceptuj włożoną kartę do tachografu przez <sup>X</sup> min na początku <sup>i</sup> końcu odpoczynku.

#### (5.1.1) Odpoczynki na promach

· Dodano odstępstwo od art. 8 Rozporządzenia (WE) nr 561/2006, które pozwala kierowcy na dwukrotne przerwanie odpoczynku regularnego dziennego oraz tygodniowego odbieranego na promie czynnościami trwającymi łącznie nie dłużej niż godzinę.

(menu: TachoScan -> Wykres tygodniowy oraz Wykres miesięczny)

· Na wykresie tygodniowym oraz miesięcznym dodano oznaczanie odcinków odpoczynku tygodniowego na promie.

#### (5.1.1) Dojazd do domu

- · Dodano odstępstwo od art. 6 ust. 1 i 2 oraz art. 8 ust. 2 Rozporządzenia (WE) nr 561/2006 pozwalające kierowcy na wydłużenie jazdy dziennej oraz tygodniowej o godzinę bezpośrednio przed odpoczynkiem w kraju siedziby, lub o dwie godziny bezpośrednio przed regularnym odpoczynkiem tygodniowym w kraju siedziby, po dodatkowej 30 minutowej przerwie.
- · Jeśli kierowca wydłuża jazdę zgodnie z odstępstwem, naruszenie przekroczenia dziennego / tygodniowego czasu pracy zostanie pokazane, jednak będzie domyślnie niezaakceptowane.
- ·Odpoczynek odebrany za późno również będzie traktowany jako niezaakceptowany.

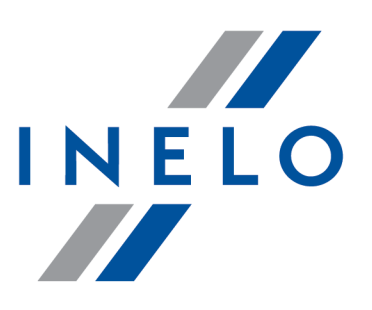

Zintegrowane rozwiązania dla transportu

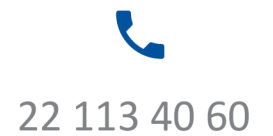

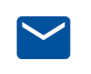

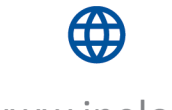

bok@inelo.pl www.inelo.pl